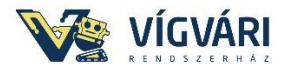

## **A Scratch 3.0 (Béta) verzióját az alábbi linkről érhetjük el:**

<https://beta.scratch.mit.edu/>

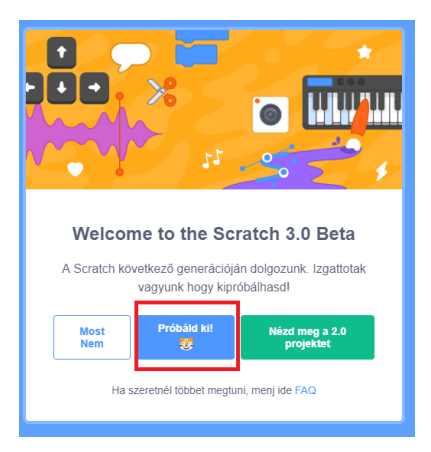

## A program elindítása után a Bővítmény gombra kattintunk!

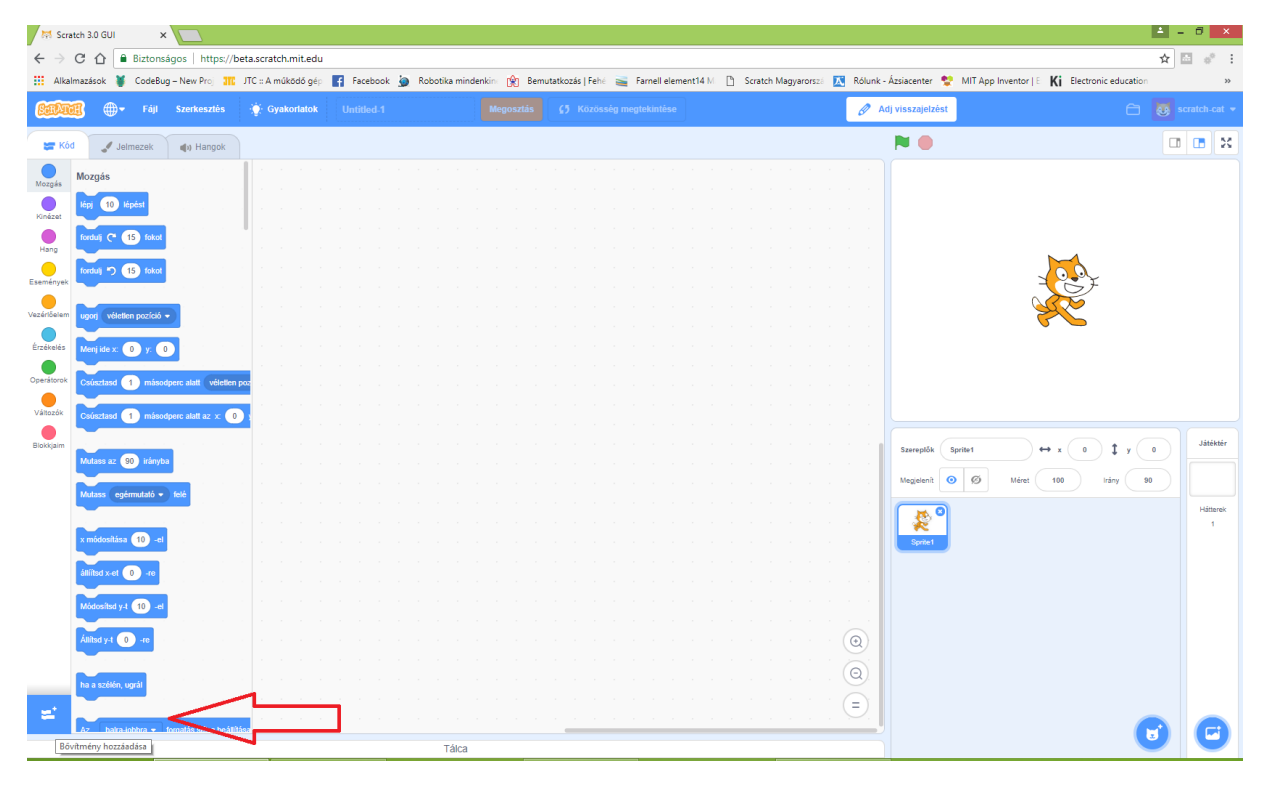

## Kiválasztjuk a micro:bitet

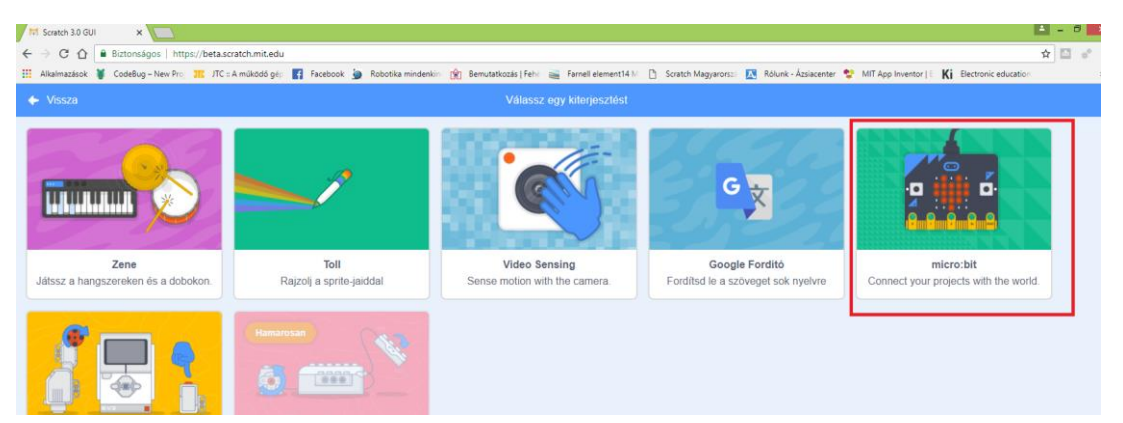

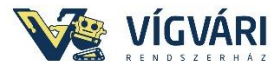

A következő kép jelenik meg, ha a működési feltételek közül legalább egy nem teljesül.

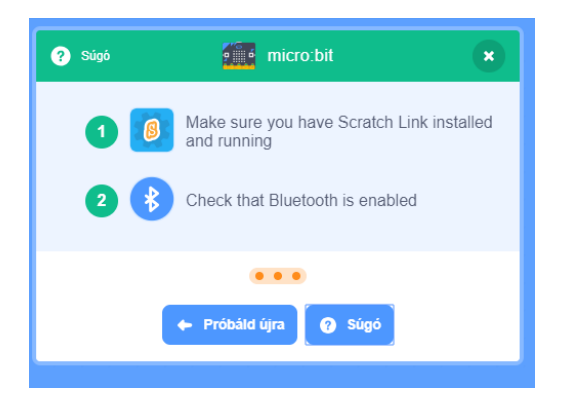

Válasszuk a súgót ahol lépésenként ellenőrizhetjük a feltételeket.

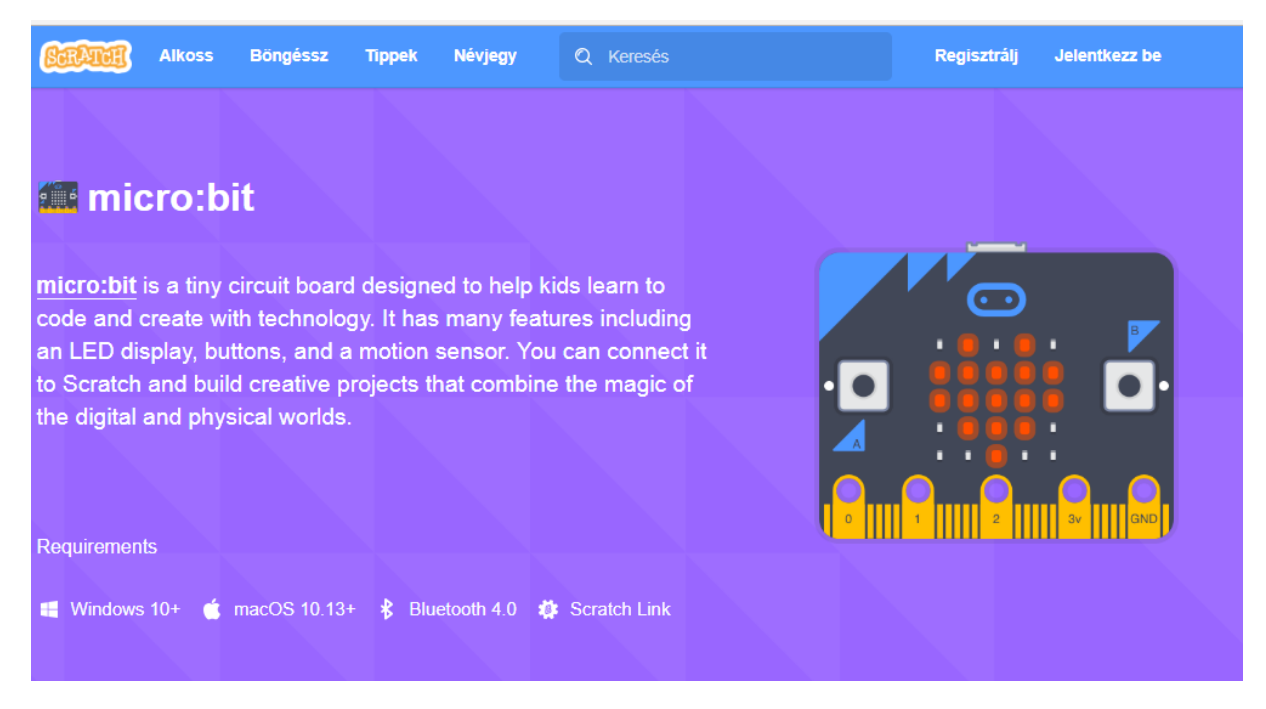

**Requirements** ------ Feltételek (követelmények)

**Windows 10**+ (Legalább win10 operációs rendszer kell, ne kísérletezz, nem jött össze nekem sem alacsonyabb op. rendszerben, de azért csak próbálkoztam, mert ilyenek vagyunk)

**Bluetooth 4.0** (az eszköz gyártói oldalán feltüntetik, hogy melyik verziót használják, alacsonyabb verzióval nem próbáltuk, adapter beszerezhető ~ 4.000 körül)

A 4.0-ás verziónál már lehetséges a párosítás, PIN kódok megadása nélkül, ezt a fontos tulajdonságot fogjuk használni. Akik már próbálták a párosítást nagy fogják értékelni ezt a lehetőséget!

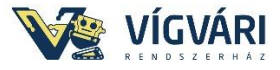

Scratch Link ( le kell tölteni, a bluetooth-al rendelkező eszközre, sajnos androidra még nem találtam )

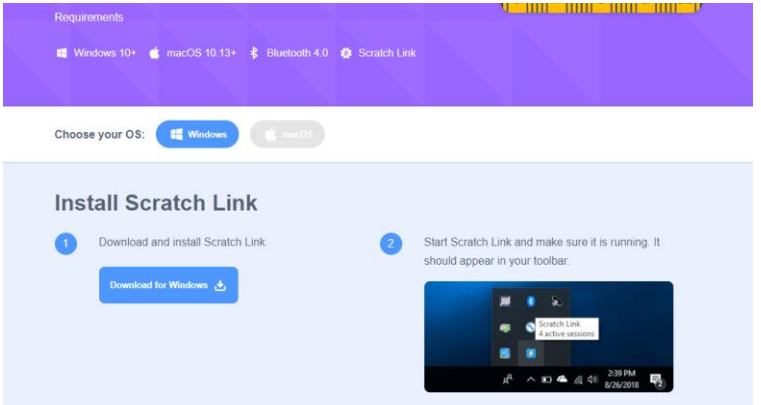

Fontos: a letöltés és telepítés után nem hoz létre ikont, ezért manuálisan meg kell keresni a programot (alapértelmezett elérési út: C:\Program Files (x86)\Scratch Link

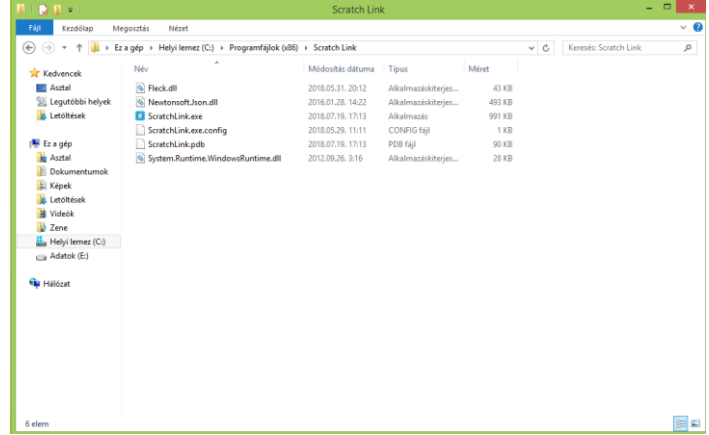

Hozzunk létre parancs ikont az asztalunkon. (Ezt kell mindig elindítani, ha használni akarjuk a kapcsolatot.

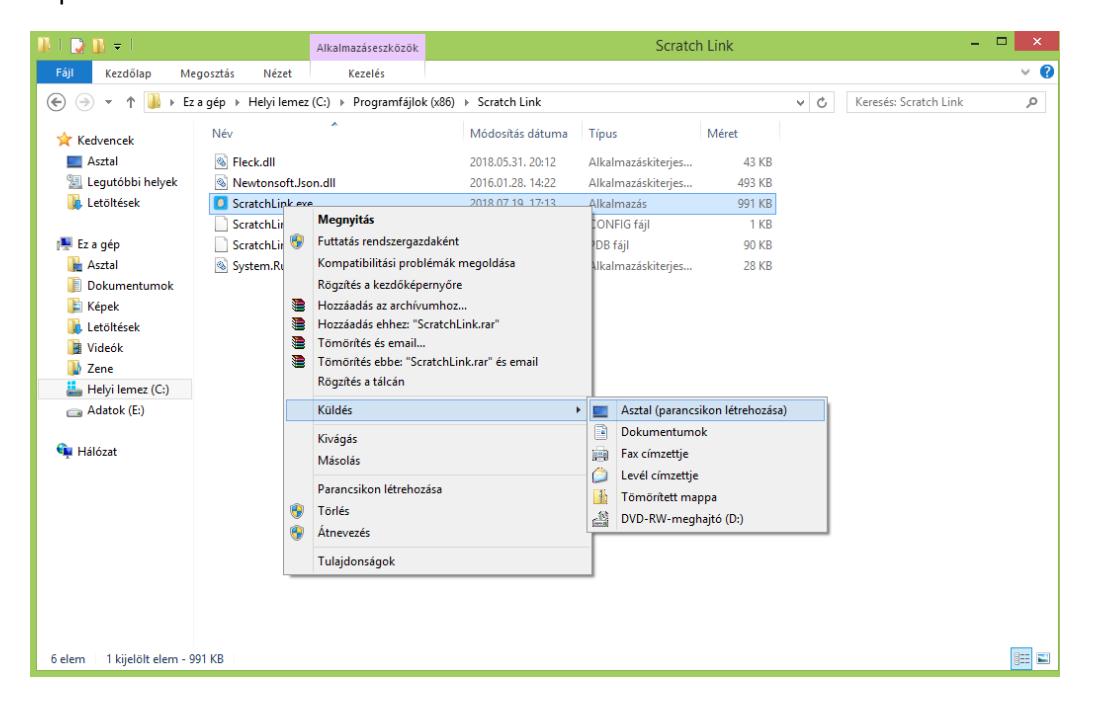

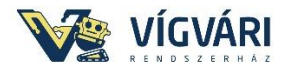

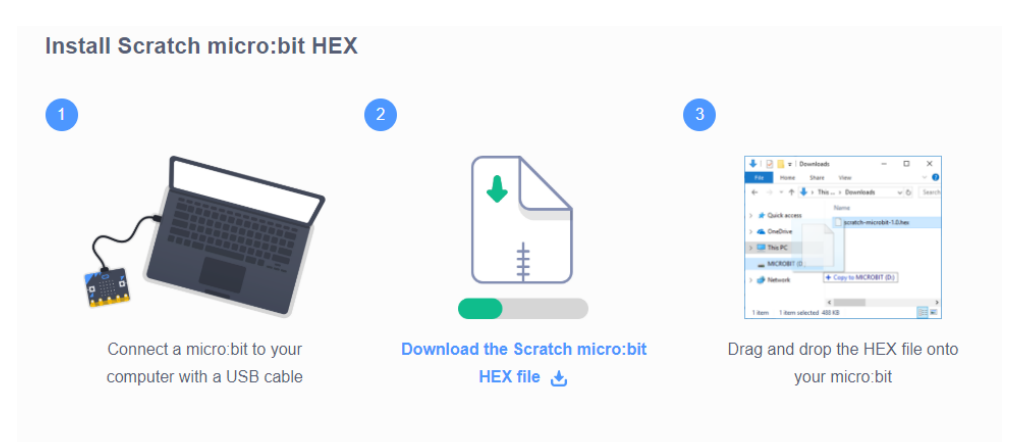

Töltsük le a hex programot a micro:bitre, mert ez biztosítja majd bluetooth kapcsolatot, nem kell manuálisan párosítani, csak ki kell választani az eszközt. Ha sikeresen letöltöttük a programot, akkor a kijelzőn pulzáló animációt láthatunk.

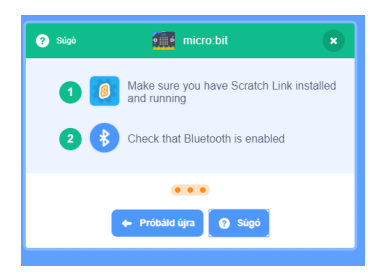

Ha a fenti feladatokkal végeztünk, akkor válasszuk a "Próbáld újra" lehetőséget és elkezdi keresni az eszközt (~15 s, vagy kevesebb) ha megtalálta ( a micro:bit képernyője törlődik) válasszuk, a csatlakozást majd menj a szerkesztésbe és jöhet a "csoda". Próbáljuk ki és további projektek!

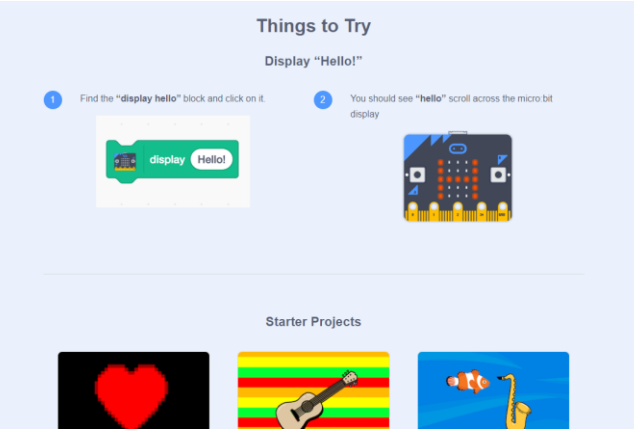

Picit bonyolultnak tűnik, de csak először!

Mi is nyerünk? - út a fizikai valóságba, szerintem végtelen új lehetőség a különböző projektek készítése során.

Kívánok sok sikert és élményt a használat során!

Vígvári György

[www.vigvari.hu](http://www.vigvari.hu/)